## LAVA SSerial-PCIe/LP Quick Installation Guide

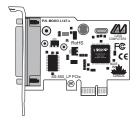

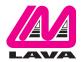

### Windows 2000/ XP/Vista Installation

- With the power turned off, insert the SSerial-PCle/LP card into any free PCle slot in your PC. Make sure the card is well seated. Turn your PC on and start Windows.
- Windows will automatically detect the SSerial-PCIe/LP as a new PCIe Serial Controller and ask you to insert the Installation Disk. Windows should find the appropriate files and install them automatically. Windows XP/Vista may display a message to the effect that the drivers are not digitally signed. This warning can be ignored.
- 3. After the necessary files have been copied, Windows will complete the full installation of the SSerial-PCle/LP.
- 4. If files are not found automatically, select Run from the Start Menu, navigate to the CD, and run AutorunPro.EXE). Choose your card and driver from the menus that appear.

The SSerial-PCle/LP hardware appears in Device Manager in the Ports tree. (see next page). Please note that any changes to the Resources (I/O Address & IRQ) used by the port on the SSerial-PCle/LP must be made through the Resources page of the Port page.

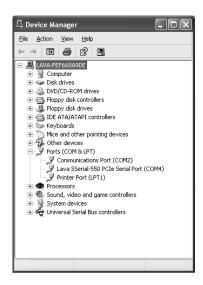

#### Changing the Com numbering of your SSerial-PCle/LP port (Windows 2000/XP/Vista)

In Windows 2000/XP/Vista, Com port numbering can be changed by double-clicking the serial port entry displayed in Windows' Device Manager. Go to Port Settings | Advanced, and choose Com Port #.

# LAVA Technical Support

9:00 am to 5:30 pm Monday to Friday (Eastern Time)

Tel: +416 674-5942 Fax: +416 674-8262

E-mail: tech@lavalink.com Internet: www.lavalink.com

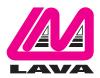

#### **LAVA Computer MFG Inc.**

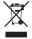

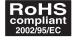

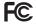

This device complies with part 15 of the FCC Rules. Operation is subject to the following conditions: (1) This device may not cause harmful interference, and (2) this device must accept any interference received, including interference that may cause undesired operation.

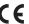